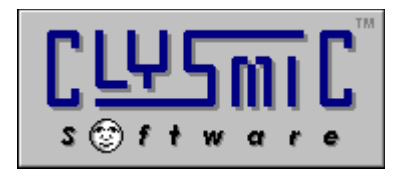

# Luna, *the clySmic Lunar Almanack*

# *Shareware for Windows Version 2.22*

*Program and Documentation are Copyright 1992-1995 by clySmic Software.All rights reserved.*

This is the Clysmic Lunar Almanack for Windows. It requires Windows 3.1 or later. It does not support Windows 95, for that OS use the clySmic Software product Lunabar.

# *Installing Luna*

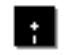

#### *If You Received Luna on Diskette:*

- 1. Insert the provided Luna diskette into a drive. Select *File | Run...* from the Program Manager or File Manager. Run the Luna Install program (INSTALL.EXE).
- 2. Select the directory and options and press the **Install** button. To read *this* file, press **View Readme** button.
- 3. Luna will be installed in the selected directory. If there is an existing copy of Luna, it will be upgraded.
- 4. To run, either double-click on the Luna icon in Program Manager, or run the program LUNA.EXE.

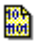

### *If You Received Luna in a Zipfile (LUNA.ZIP):*

- 1. Unzip the zipfile into either a *temporary directory* or onto a *diskette*. Select *File | Run...* from the Program Manager or File Manager. Run the Luna Install program (INSTALL.EXE).
- 2. Select the directory and options and press the **Install** button. To read *this* file, press **View Readme** button.
- 3. Luna will be installed in the selected directory. If there is an existing copy of Luna, it will be upgraded.
- 4. If you used a temporary directory you should copy that directory onto a diskette in case you need to reinstall Luna. Then you can delete the temporary directory.
- 5. To run, either double-click on the Luna icon in Program Manager, or run the program LUNA.EXE.

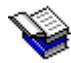

# *Luna's Documentation*

The full documentation for Luna is in **Windows Help** (WinHelp) format. It can be accessed by any of the following methods:

- \* Load the **WinHelp** program that comes with Windows 3.1 (WINHELP.EXE) and open the **LUNA.HLP** file (select *File | Open...* from WinHelp's menu bar).
- \* Start Luna (LUNA.EXE) and press **F1**, or click on the "?" button, or select *Help | Contents* from Luna's menu.
- \* Double-click on **LUNA.HLP** from the File Manager.

To create a **printed manual,** start Luna's help and press the **"Print All"** button.

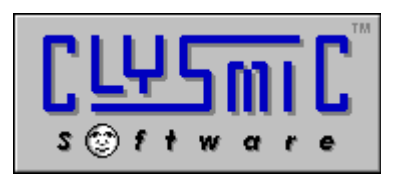

**P.O. Box 2421 Empire State Plaza Albany, N.Y. 12220**

*e-mail: rsmith@clysmic.com web page: http://www.clysmic.com/home*

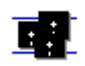

*clySmic Software is a member of the Association of Shareware Professionals*